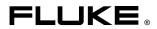

# **MET/BASE**

Version 6 Hot Keys Quick Reference Card

#### Legend Ctrl+ with the Control key Alt+ with the Alt key Shift+ with the shift key

# Manual Entry

#### Search

| Find Asset    | F9        |
|---------------|-----------|
| Old Asset     | Shift+F9  |
| New Asset     | Ctrl+F9   |
| New Customer  | Ctrl+F11  |
| Find Customer | F11       |
| Old Customer  | Shift+F11 |

## Form

| Inventory     | F5       |
|---------------|----------|
| Calibration   | F6       |
| Cal Results   | Ctrl+F6  |
| Location      | F7       |
| Maintenance   | F8       |
| Asset list    | Ctrl+F5  |
| Customer      | F12      |
| Customer list | Ctrl+F12 |

# Records (data forms only)

| First<br>Previous<br>Next<br>Last<br>New item<br>Edit item<br>Delete item<br>Save<br>Cancel<br>Print reports | Ctrl+Pgup<br>Pgup<br>Pgdn<br>Ctrl+Pgdn<br>Ctrl+N<br>Ctrl+O<br>Ctrl+D<br>Ctrl+D<br>Ctrl+S<br>Ctrl+Z<br>Ctrl+P |
|----------------------------------------------------------------------------------------------------|----------------------------------------------------------------------------------------------------|
|                                                                                                    |                                                                                                    |

Standard Ctrl+T (cal form only)

Execute Search Ctrl+S (Search forms only)

# Field (data forms only)

| Merge<br>Validation | F3<br>F2 |
|---------------------|----------|
| Information         | Alt+F2   |
| User Help           | Alt+F1   |

# Editor

# File

| New            | Ctrl+N  |
|----------------|---------|
| Open Procedure | Ctrl+O  |
| Save Procedure | Ctrl+S  |
| Open Text File | Ctrl+F  |
| Save Text File | Ctrl+J  |
| Close          | Ctrl+F4 |
| Print          | Ctrl+P  |
| Exit           | Alt+F4  |
|                |         |

#### Edit

Cut Copy Copy to Ctrl+X Ctrl+C Ctrl+W Paste Ctrl+V Insert File Ctrl+G Del Delete Alt+F3 F3 Find Find Next Replace Ctrl+F3 Ctrl+A Ctrl+Enter Adjust Break Continue F6 Name Procedure Ctrl+I F6

## Compile

| Check Line     | F8       |
|----------------|----------|
| Next Error     | F9       |
| Previous Error | Shift+F9 |
| Re-warn        | Ctrl+F9  |
| TUR Report     | Ctrl+T   |
|                |          |

## Test Run

| Restart | F2      |
|---------|---------|
| Go      | Alt+F2  |
| Show    | Ctrl+F2 |

# Configure

Text Mode Toggle Ctrl+M

## Programming Help

Place the cursor on the line in question and press F1